## Zum Hauptmenü

## **Zentraler Spamfilter**

Unter diesem Menüpunkt kann für den zentralen Spamfilter amavisd-new die White/Blacklist Pflege erfolgen. Diese Listen dienen als Filter zur Beschränkung der zugelassenen Absende-Adressen. Die hier definierten White/Blacklist gelten für alle Benutzer, die den mp-Mailserver nutzen.

Die Einstellungen, welche hier vorgenommen werden sind nur dann wirksam, wenn als Benutzer config im [Mail Filter](https://help.m-privacy.de/doku.php/tightgate-mailserver:dienste:mail_filter) der Filter amavisd-new ausgewählt wurde.

## **Spamfilter Whitelist**

Unter dem Menüpunkt Spamfilter Whitelist können Sie Domains oder Mail-Adressen eintragen, die immer als vertrauenswürdig angesehen werden. Es ist auch möglich ganze Top-Level-Domains freizuschalten.

Beispiel:

Wenn in die Spamfilter Whitelist die Domain m-privacy.de eintragen, so werden alle Mails aus der Domäne m-privacy.de von dem mp-Mailserver zugestellt. Wird nur .de eingetragen, so werden alle E-Mails von allen Domänen mit der Endung .de zugestellt.

## **Spamfilter Blacklist**

Unter dem Menüpunkt Spamfilter Blacklist können Sie analog zur Whitelist Domänen oder Mail-Adressen eintragen, bei denen die Zustellung immer verweigert wird. Es ist auch möglich ganze Top-Level-Domains zu sperren.

Beispiel:

Wenn Sie in die Spamfilter Blacklist die Domain spam.de eintragen, so werden alle Mails aus der Domain spam.de nicht verworfen. Wird nur .de eingetragen, so gilt das für alle Domänen mit der Endung .de.

Zum Hauptmenü

From: <https://help.m-privacy.de/>-

Permanent link: **<https://help.m-privacy.de/doku.php/tightgate-mailserver:spamfilter>**

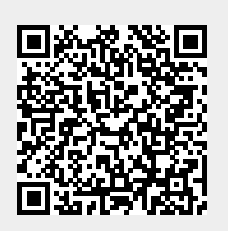

Last update: **2020/09/25 07:58**